### WIZZDOM

A newsletter for the owners of Dick Smith WIZZARD and Funvision Computers. Issue 2, October 1984. Written by Barry Klein.

### EDITORIAL

Dick Smith Electronics (DSE) says that VTL has stopped making the WIZZARD, so it is unlikely that new cartridges or other accessories, will become available. It is also unlikely that many more programs will be published in either book or cassette form. It is therefore, up to us - the User Groups to maintain support for the WIZZARD.

The Second Rook of Programs is available. It contains many errors (see later ) and has many examples of poor programming in it. Also not all programs will work correctly with both versions of BASIC (see later).

DAMNATIONS (my errors in previous newsletters) Some copies of issue 1 had errors in the last PRESTIDIGITATION on Page 4 it should read : The top LH corner is L219=208 and L218=0. The bottom RH corner is L219=210 and L218=255. The screen will scroll only when L218 is of the form n\*32+2 where a is from 0 to 7. Setting L219 outside the range 208 to 210 may cause real problems. If L218 is not of the form above, the display will occur only in a group of 8 lines.

There was also an omission in the introductory article - the keyboard.

## The keyboard.

The standard keyboard is supplied in two sections, both with 16 way joysticks, and 24 'keys' which respond to pressure, moving only slightly. When in the console, they form a 48 key 'QWERTY' keyboard. Not all of the ASCII characters can be generated from this keyboard. (Not even all of the 64 character 'uppercase' subset.) In addition to the 'printable' characters, 24 'control' characters are available (see later).

A 'moving key' keyboard in also available. This is much easier to use than the original, but is still not like a VDU type keyboard. This keyboard fits into the console in place of the joysticks and allows the joysticks to be attached to it.

# Some notes on WIZZARD BASIC

According to DSE, two different versions of BASIC have been sold. These can be identified by the copyright date on the 'CREATIVISION BASIC' message. It will be either 1982 or 1983. The differences between 1982 and 1983 BASIC that are likely to cause problems are: To write programs that will operate correctly on both, you will need to do the following: a. all COLOR statements must follow a CLS. Do not use CLS statements in a program unless you immediately reset the colours. 1982 BASIC CLS resets colours to green RND(N) gives results in the range RND(N) gives results in the range 0 to N—1 SGN(—ve number) gives -1 (correct) SGN(—ve number) gives —2 (incorrect)1983 BASIC CLS does not change colours 1 to N

b. for a random number in the range 0 to  $N-1$ , use  $RND(N)-RND(1)$ 

for a random number in the range 1 to N, use  $RND(N)-RND(1)+1$ 

c. instead of X=Y\*SGN(Z), use IF Z<0 THEN X=-Y

IF Z=0 THEN X=0

IF Z>0 THEN X=Y

NOTE: Most of the programs in the 2nd Book do not follow these rules, but all of those in the first Book do.

### Why is WIZZARD BASIC so slow?

I believe that the WIZZARD checks for CTRL C at every instruction. Because the decoded character only appears for 1/50th of a second (20mS), the WIZZARD waits for the right time to find it. As a result, every instruction takes a multiple of 20mS to complete.

NOTE: an IF statement is eqivalent to two statements. The IF comprises one instruction and that following the THEN the other.

The following program can be used to check instruction execution times:

- 100 FOR I=1 TO 500
- 200 NEXT I
- 210 SOUND O;30

This should take around 10 seconds to execute. (The FOR statement is executed once, the NEXT, 500 times and the SOUND statement gives an audible indication of the end of the loop.)

The instruction(s) to test can be placed between 100 and 200.

e.g. adding 110 REM should increase execution time to 20S.

Hints for converting programs from other versions of BASIC

- 1. Only one—letter variable names are allowed if you need to rename, make table. Very large or complex programs may not be convertible because they use more than 26 variables.
- 2. Character variables can only be 31 characters long and cannot be arrays. If only a few elements are used in a string array, you can use A\$, B\$ etc and select which one is required with IF statements or GOTO statements.
- 3. There is no ON ... GOTO statement. It can be simulated with a statement like GOTO 300+N\*10 , provided you can arrange the line numbers appropriately. If not, you'll have to use a string of IF statements. Similar comments apply to ON ... GOSUB .
- 4. Multiple statements on a line have to be converted to one statement per line. This is only likely to cause problems with IF statements: e.g. 310 IF B<4 THEN B=B+1 : GOTO 280

becomes 310 IF B>= 4 THEN 320 (relation reversed) 312 B=B+1 314 G0T0 280

Expressions in IF statements need brackets eg IF  $(A*2)=10$  THEN ...

- 5. The total number of array elements must be 256 or less eg DIM A(1O,10) is 100 elements, DIM B(60) is 60 elements. There may be other limits, as the WIZZARD MUSIC MACHINE does not work properly for dimensions greater than about 62. (124 elements total).
- 6. Array elements (and functions) don't work properly as array susoripts. eg  $A(RND(3))$  always gives  $A(3)$ . This must be separated into two statements -  $X=RND(3)$  then use  $A(X)$ .
- 7. Nesting of subroutines and FOR ... NEXT loops is limited to 5 deep. An incomplete FOR .. NEXT , if restarted will add another level to the nest. Therefore, the following type of routine must be avoided.

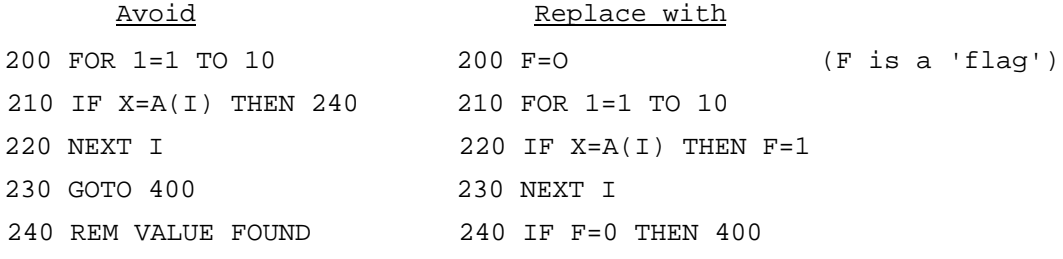

8. In most BASICs, the first element of an array is element 0 or 0,0 . In WIZZARD BASIC it is always 1 or 1,1 , therefore programs that use a subscript of zero will have to be modified by adding 1 to each dimension and subscript.

Issue 2 WIZZDOM Page 4

Hints ... (continued)

- 9. WIZZARD BASIC neither has nor needs a RANDOMIZE statement or equivalent. Its random number generator is changed every 2Oms (50 times a second). However, as an instruction takes the same time (2Oms) to execute, successive random numbers will not be as random as possible. A way of obtaining 'more' random numbers could be: wanted  $-$  random row and column numbers  $-1$  to 24 and 1 to 32 total number of possibilities = 24\*32=768 use  $RND(768)$ -RND $(1)$  and obtain the row and column numbers by  $X=RND(768)-RND(1)$  $R = INT(X/32)+1$  $C=X-32*(R-1)+1$
- 10. There is no DEF FNx statement, so in any program that uses it, you would need to replace the FNx function with the full expression. In most programs, this statement is used to obtain random numbers. In these cases, the RND function can often be used.

eg DEF FNR(Z)=INT(20\*RND(1))+1 replace references to  $FNR(x)$ with  $RND(20) - RND(1)+1$ 

- or DEF FNR(Z)=INT(Z\*RND(1))+1 replace references to  $FNR(X)$ with  $RND(X) - RND(1)+1$
- 11. A HOME command (put cursor at top L.H.S. of screen) can be simulated by: xx1O POKE 218,2

xx2O POKE 219,208

this preserves full screen scrolling.

12. Some characters outside the range of ASCII values 32 to 90 can be used in PRINT statements. They have the ASCII values 1 to 26, except for 13 and 21. These correspond to CHARs 1 to 26. They are entered from the keyboard by holding down the CONTROL key while pushing a letter key. Character 13 (CONTROL 'M') is the same as RETURN and character 21 (CONTROL 'U) is the same as backspace  $\forall \leftarrow$ . CONTROL 'C' behaves as any other character: it only operates otherwise while a program is running (so you can't input CONTROL 'C' at an INPUT statement.)

DAMNATIONS (WIZZARD books)

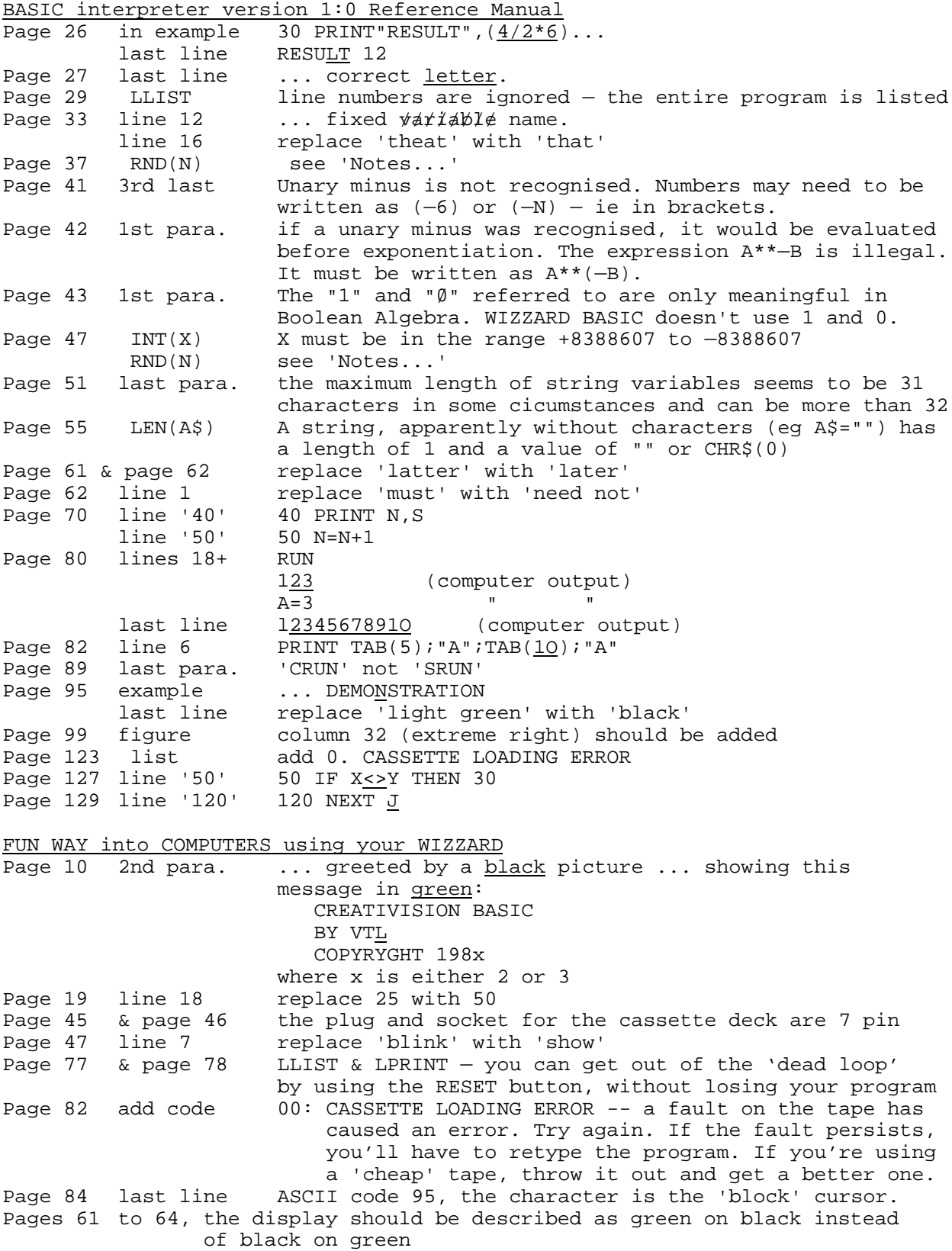

Issue 2 WIZZDOM Page 6

DAMNATIONS (continued)  $\overline{\text{FUN WAY} \dots}$  (continued)<br>Page 60 SOUND: The d The description of the operation of the SOUND statement is not correct. The WIZZARD waits until the longest note of one SOUND instruction is finished before starting the next. The SOUND instruction can be extended eg to do what was described, the program on page 59 can be modified — replace lines 40 to 60 with 40 SOUND 18;3,13;3,9;3,16;3,13;3,9;3,21;3,13;3,9;3 If values for a channel are left out, they are ignored to play a note in one channel, use 20 SOUND 16;1 First Book of Programs for the Dick Smith WIZZARD I havn't checked all the programs, so there could be other errors. Page 8 DATA There are 259 characters of DATA, so one value must be removed. I chose one of the '106' in line 50. Page 9 1800 resulting from the above, change to FOR X=3 TO 29 Page 13 Subroutine position seems to have no effect on WIZZARD speed Page 19 5060 you can cheat by entering the equation Page 33 change 140 COLOR 7, 13, 15 150 COLOR  $\underline{8}$ , 13, 15 note - there is no NEXT N Page 41 change 2105 IF N>60 THEN 2300 Second Book of Programs for the Dick Smith WIZZARD I've not actually typed in any of these, I've just listed the obvious errors DSE only admits to 2 errors in this book! Page 5 Index Copter Jump is on page 57 Page 36 missing Lines may be missing between 2160 and 2175 Lines ARE missing between 2205 and 2215 Page 59 missing Probably CONTROL characters should be in the lines 3115 to 3154 Page 58 change  $1042$  IF D>1 THEN D=1 (DSE No. 1) Page 74 and on Pages 74 and 75 are out of order – they should have been between pages 77 and 78. (DSE No. 2) Page 77 ? Lines 85 to 93 as C is always an integer, line 93 is the same as IF C>1 THEN ... Page 81 misprint 155 PRINT<br>Page 82 = 285 last Page 82 " 285 last word should be .. YEAR" Page 88 2nd program line  $1 \ldots R.H.$ .. 1st " line 120 ... PRESS ... Page 89 PEEK(28) On my WIZZARD, this location is 0 when no key is being pressed, and 3 while a key (not SHIFT or CONTROL) is pressed. It does not take the value 2. Page 91 4th para. add after the word 'display',"unless the value POKEd into 218 is of the form N\*32+2 where N is from 0 to 7". Pages 94 & 95 POKE 4098 — this is suitable only for the round file! A better explanation is in the ELECTRONICS AUSTRALIA article of August 1983, page 80. ADVERTISEMENT WILSON'S, 6 Stafford St Blackburn South (03) 898 4521 COMPUTER WORK STATION — two shelves made in Australia \$79 sturdy steel construction on casters Computer cassettes, C10 10 for \$15 STAR Gemini 10X printer (120 cps) \$500 paper to suit 2000 sheets \$40

Please telephone first and state where you saw the advertisement.